# SSL WF8

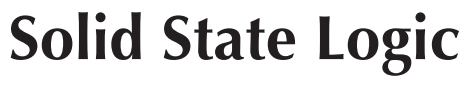

O X F O R D . F N G I A N D

## http://www.solidstatelogic.com/get-started

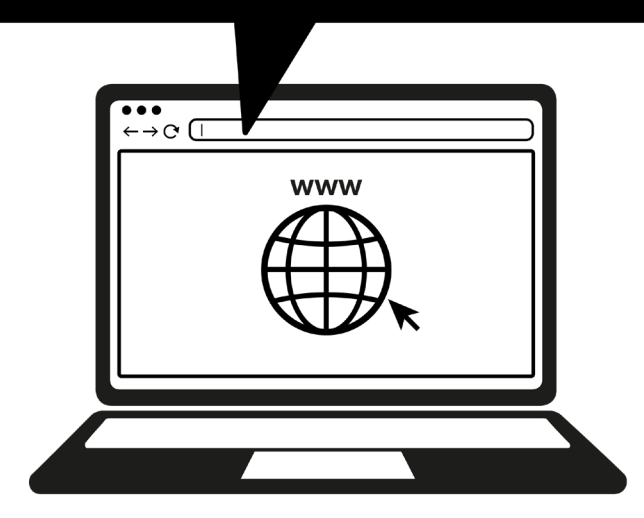

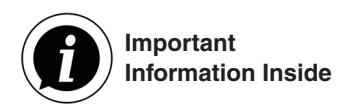

#### **Register Todav** (ご登録)

ご購入いただいたDAWコントローラーUF8をSSLに登録して、SSLが提供する新たな可能性 とバンドルされているソフトウェアにアクセスしましょう。

**solidstatelogic.com/get-started** にアクセスし、画面の指示に従って登録を完了してください。 登録にはUF8のシリアルナンバーを入力する必要があります。シリアルナンバーの記載された ラベルは購入されたUF8の底面にあります。

#### xx-xxxxxx-xxxxxxxxxxxx **SERIAL NUMBER**

**Unpacking**(開梱) *12 Volts, 5A Power Supply and IEC Cable 1.5m C to C USB Cable 1.5m C to A USB Cable 2 x Stands 1 x Hex Key 4 x Screws*  付属の電源アダプターと *AC*ケーブルをお使いください。

#### **スタンドの取り付け (オプション)**

UF8にはネジ止めで取り付け可能なスタンドが同梱されています。必要に応じてこのスタンドを 取り付けてください。ネジの取り付け位置によって角度が変えられます。

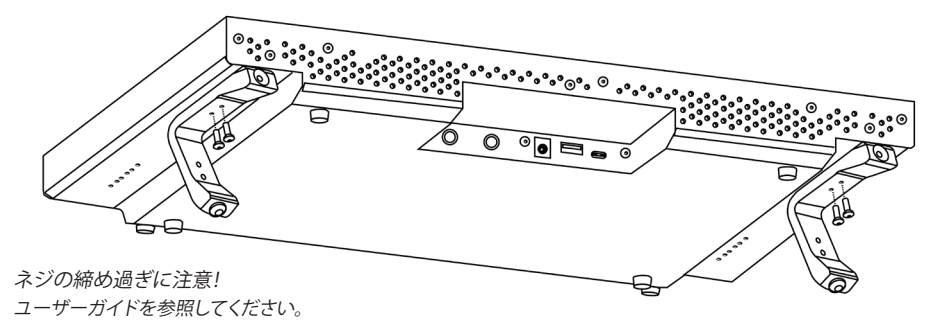

#### **Connecting Your UF8 Hardware** (接続)

1. 同梱の電源を背面にあるコネクターパネルの**DC**ソケットに接続します。

2. 同梱の**USB**ケーブル(どちらか適合するもの)を使用してお使いのPCのUSBポートと接続します。

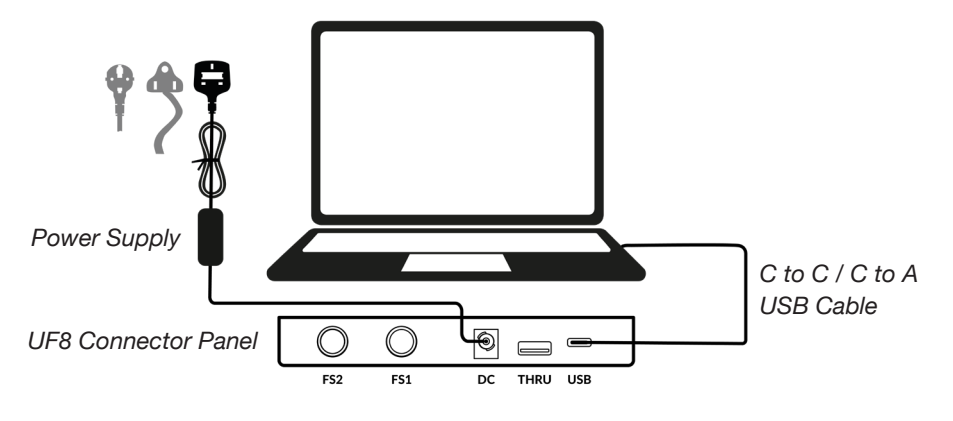

#### **SSL 360° ソフトウェアのインストール**

UF8の接続には、お使いのPCにSSL 360° ソフトウェアをインストールする必要があり ます。

SSL 360° ソフトウェアによって、UF8の機能 をお使いのDAWに合わせて設定することが できます。また、ソフトウェアのアップデート の管理も行います。

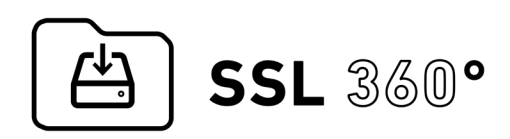

http://www.solidstatelogic.com/support/downloads

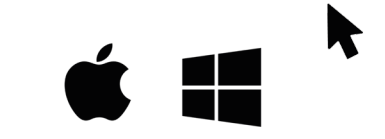

#### **Connecting Multiple UF8s** (複数のUF8を接続する)

もし2 台以上の UF8 を接続する場合には、UF8 間の通信を行うために **THRU** ポート(USB 'A' タイプ)を使用して接続します。つまり、PCとの接続にはUSBポートひとつだけを使用します。

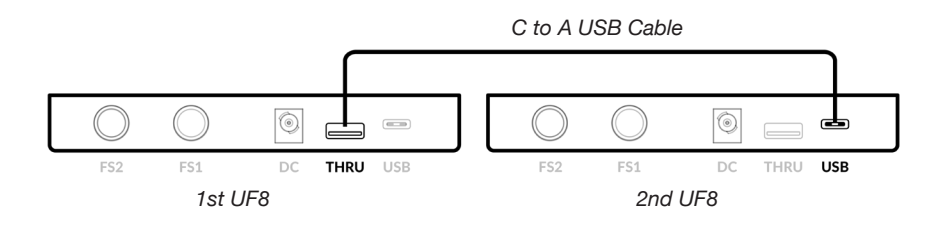

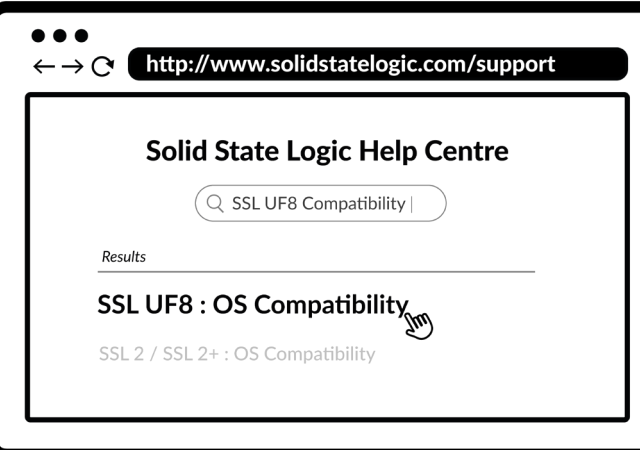

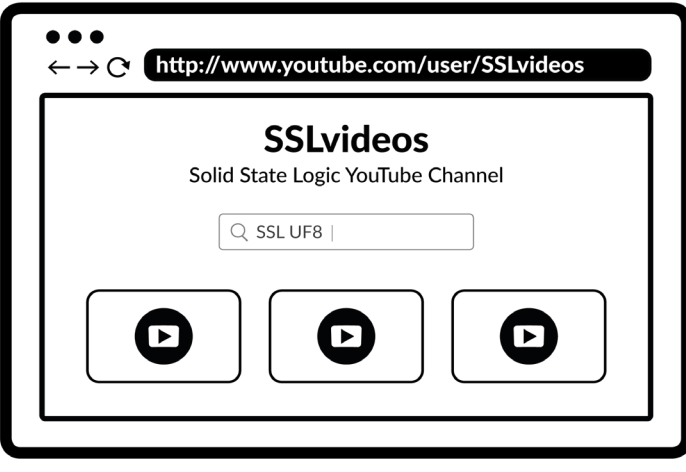

#### **YouTube Tutorials**

(Youtube チュートリアル動画 )

各製品の様々な使い方などを紹介しているチュートリアル動画をYouTube の SSL チャンネルでご覧いただけます。

**youtube.com/user/SSLvideos**

#### **Thank you**

ありがとうございます。 製品のご登録をお忘れなく。

**solidstatelogic.com/get-started**

**82BY9H01**

### **Compatibility, Troubleshooting and FAQs**

(互換性、トラブルシュート、 FAQ)

互換性の確認や不具合についての情報は、SSL のヘルプセンターをご利用ください。**solidstatelogic.com/support**